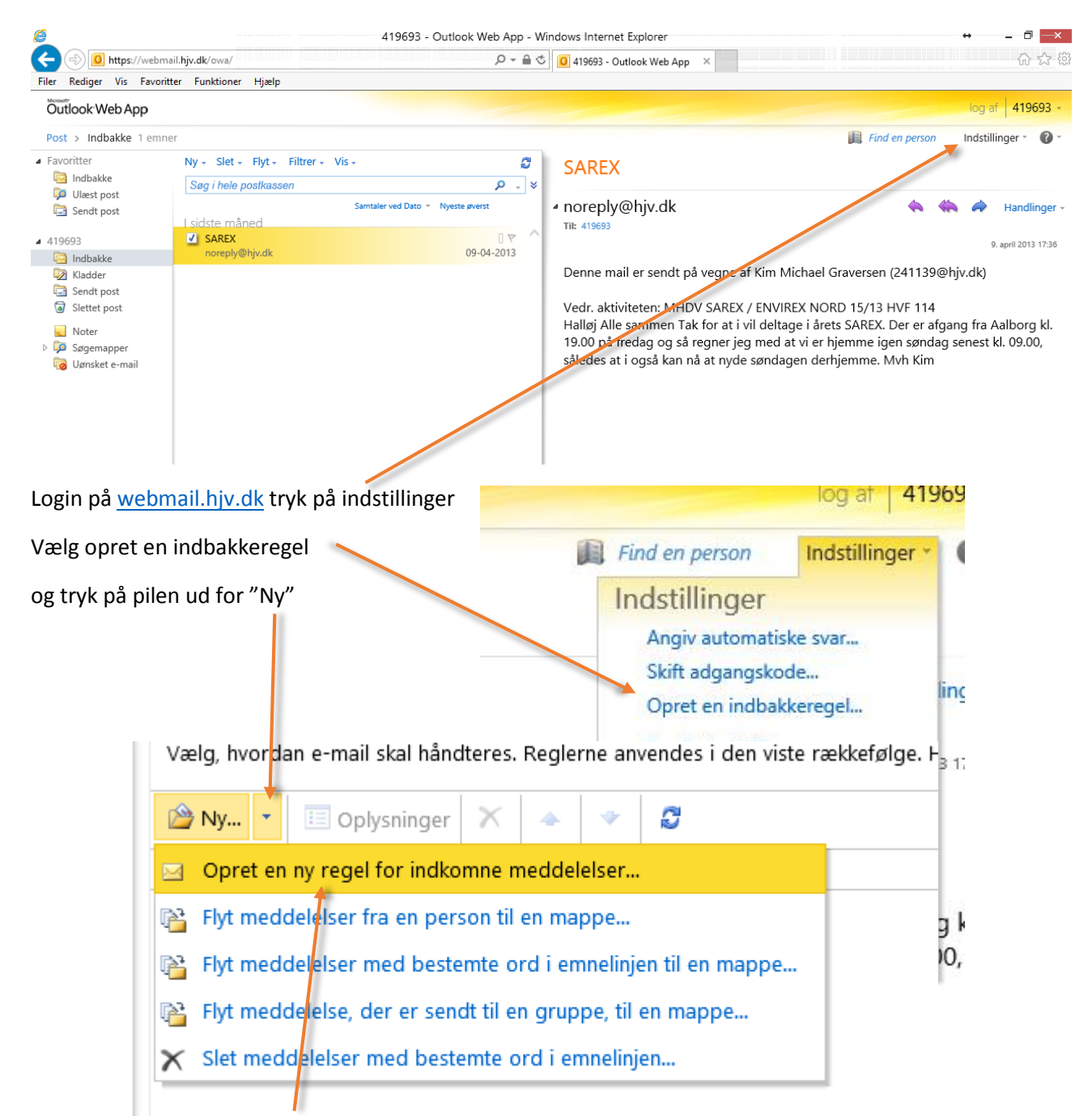

Vælg opret en ny regel for indkomne meddelelser

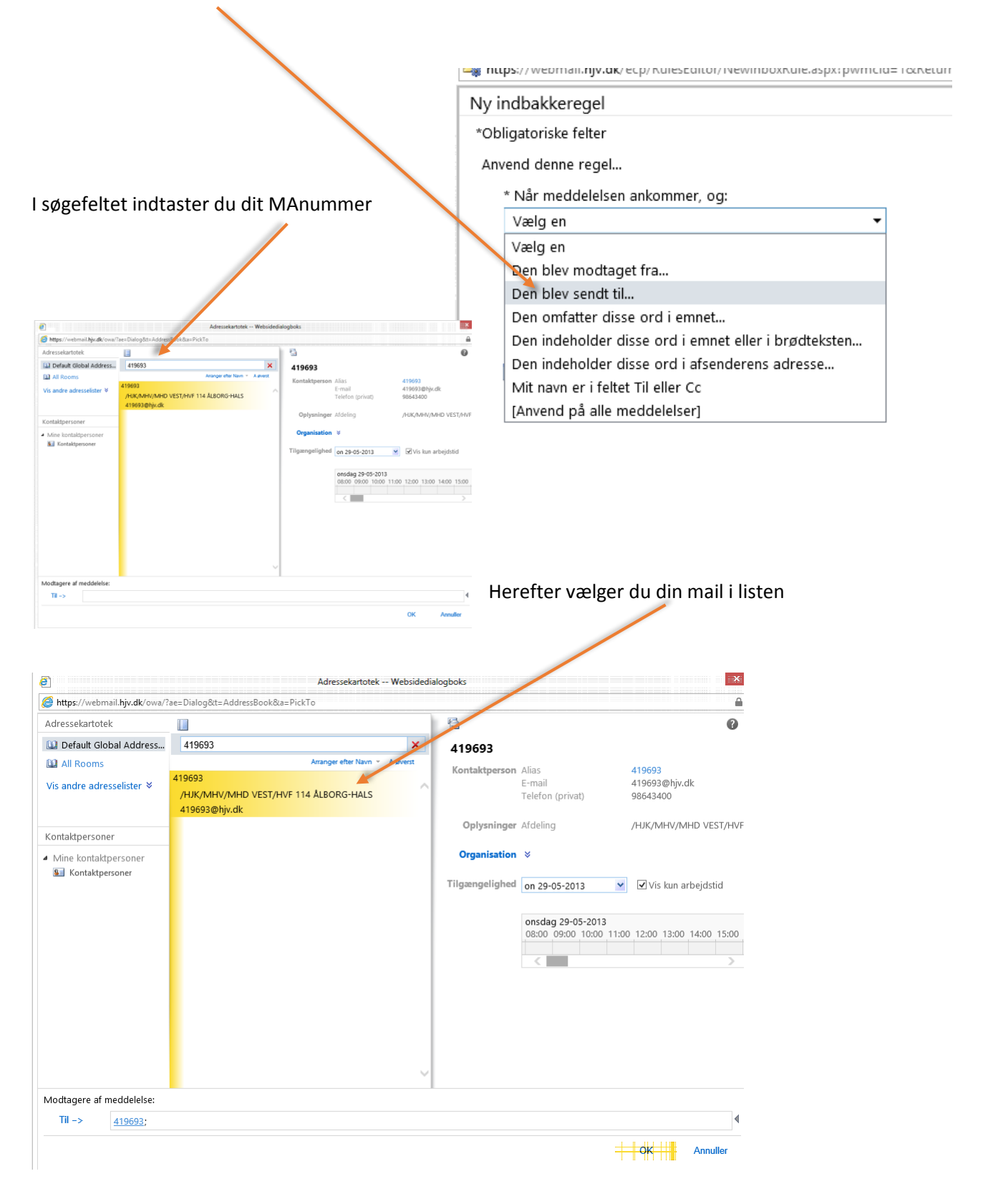

Vælg "den blev sendt til.." under Når en meddelelse ankommer og:

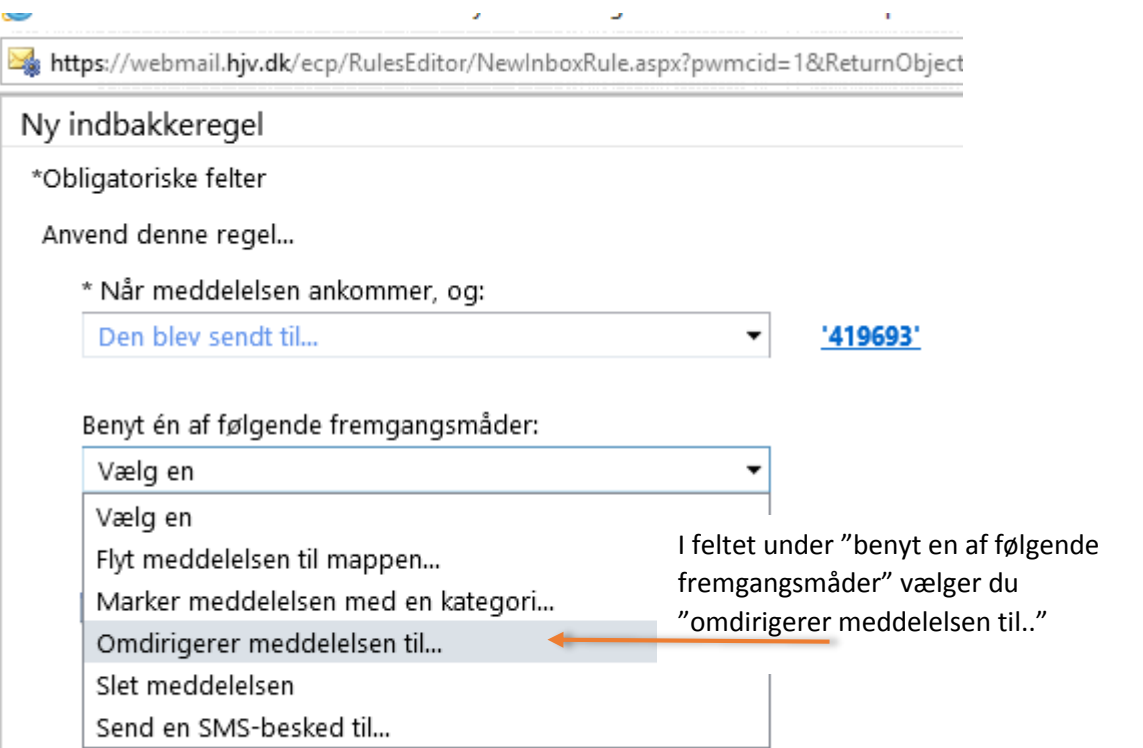

![](_page_2_Picture_16.jpeg)

Nu indtaster du den mail du ønsker videresendt til, i feltet "Til" og trykker på OK